## **RESETANLEITUNG.**

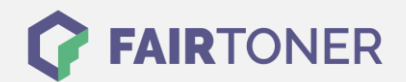

## **Brother MFC-8840 Trommel Reset**

**Schritt-für-Schritt: So setzen Sie die Trommel Ihres Druckers ganz einfach zurück! TROMMEL RESET**

Hier finden Sie die passende Trommel Reset-Anleitung für den Brother MFC-8840. Diese Anleitung funktioniert für die originale Brother DR-3000 Trommel oder kompatible Trommel. Um einen Brother MFC-8840 Trommel Reset durchzuführen, befolgen Sie bitte die einzelnen Schritte und gehen dabei schnell vor, um ein Zurückfallen in das Hauptmenü des Druckers zu vermeiden.

- 1. Den Drucker einschalten und die Geräteklappe öffnen
- 2. Drücken Sie die Taste "1"
- 3. Die Meldung "Erfolgreich" wird angezeigt
- 4. Die Geräteklappe kann jetzt wieder geschlossen werden.

Der Brother Trommel Reset wurde abgeschlossen und der Trommelzähler zurückgesetzt.

## **Verbrauchsmaterial für Brother MFC-8840 Drucker bei FairToner**

Hier bei [FairToner](https://www.fairtoner.de/) können Sie die Trommel für Ihren Brother MFC-8840 Drucker kaufen.

- [Brother MFC-8840 Trommel](https://www.fairtoner.de/trommeln/brother-trommeln/brother-mfc-8840-trommeln/)
- [Brother DR-3000 Trommel](https://www.fairtoner.de/trommeln/brother-trommeln/brother-mfc-8840-trommeln/)

**FAIRTONER.DE ONLINESHOP / SOFORTHILFE / RATGEBER**

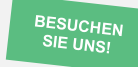

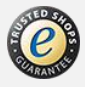